## **OpenGL Camera Graphics Programming** OpenGL에서는 카메라가 물체의 공간(drawing coordinates)의 원점(origin)에 위치하며 z- 방향으로 향하고 있다. <mark>ㅁ</mark> 관측공간을 지정하지 않는다면, 디폴트로 2x2x2 입방체의 viewing volume을 사용한다. (right, top, far)  $(1, 1, 1)$ 3211902011년 봄학기 3/17/2011 박경신 **Baft** bottom  $(-1, -1, -1)$ **Viewing functions Viewing functions** <mark>ㅁ</mark> 직교 투영 (Orthographic parallel projection) <mark>ㅁ</mark> 원근 투영 (Perspective projection) void glOrtho(GLdouble left, GLdouble right, GLdouble void glFrustum(GLdouble left, GLdouble right, GLdouble bottom, GLdouble top, GLdouble zNear, GLdouble zFar); bottom, GLdouble top, GLdouble zNear, GLdouble zFar); void gluOrtho2D(GLdouble left, GLdouble right, GLdouble void gluPerspective(GLdouble fovy, GLdouble aspect, bottom, GLdouble top); - 2차원 그래픽스에 사용 GLdouble zNear, GLdouble zFar); - 상하좌우값을 설정하는 대신 y방향의 시선각도 (FOV)와 종횡비(가까운 쪽 클리핑 평면의 너비를 높이로 나눈 값)를 사용 glMatrixMode(GL\_PROJECTION); glLoadIdentity(); Viewing rectangle glMatrixMode(GL\_PROJECTION); gluOrtho2D(0.0, 50.0, 0.0, 50.0); //2D glLoadIdentity(); glMatrixMode(GL\_MODELVIEW);  $Z = 0$ gluPerspective(60.0, 1.0, 1.0, 10.0); glMatrixMode(GL\_MODELVIEW);glMatrixMode(GL\_PROJECTION);  $250$ glLoadIdentity(); glOrtho(-10, 10, -10, 10, -10, 10); glMatrixMode(GL\_MODELVIEW);

## **Viewport functions**

- 뷰포트 (Viewport)
	- 윈도우 내부에 설정한 공간. 그리기가 뷰포트 내부로 제한됨.
- void glViewport(GLint x, GLint y, GLsizei width, GLsizei height)
	- 윈도우를 처음 생성할 때 전체 윈도우에 해당하는 픽셀 영역을 뷰포트로 설정; 이보다 작은 영역을 뷰포트로 설정할 때는 glViewport() 사용. 일반적으로 윈도우 전체를 뷰포트로 사용.
	- Reshape function이 있을 경우, glViewport()가 반드시 포함되어야 함.

glViewport(0, 0, glutGet(GLUT\_WINDOW\_WIDTH), glutGet(GLUT\_WINDOW\_HEIGHT));

## **Viewport functions**

- void glScissor(GLint x, GLint y, GLsizei width, GLsizei height)
	- 윈도우의 직사각형 분할 및 그 분할 내에서의 그릴 때의 제한 사항 등을 정의
	- 일반적으로 glViewport()와 동일하게 정의함

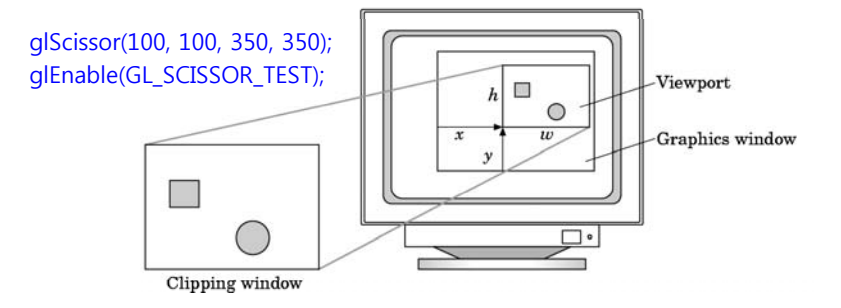

## **Text Functions**

- GLUT에 정의된 문자 집합 제공. 문자열에는 획(stroke)과 래스터  $($ raster $)$  두 종류가 있다.
- Bitmap font (raster font) text
	- void glutBitmapCharacter(void \*font, int character);
	- font 인자
		- <mark>ㅁ 고정폭 폰트 E.g. GLUT\_BITMAP\_8\_BY\_13, GLUT\_BITMAP\_9\_BY\_15</mark>
		- <mark>□ 10, 12, 18 포인트 비례 간격 폰트 e.g.</mark> GLUT BITMAP TIMES ROMAN 10
		-
	- character인자는 ASCII
- Stroke font text
	- void glutStrokeCharacter(void \*font, int character);
	- font 인자
		- a GLUT STROKE ROMAN, GLUT STROKE MONO ROMAN

# **Bitmap Text**

- glutBitmapCharacter()는 비트맵 (bitmap = arrays of pixel data) 폰트를 사용하여 문자를 그린다.
- 비트맵 문자의 위치는 glRasterPos\*를 사용하여 지정한다.
	- glRasterPos2f(x, y)
	- glRasterPos3f(x, y, z)
- 비트맵의 문자는 크기가 변하지 않는다. (unaffected by scaling or perspective)
- 화면에 일정한 곳에 위치하고 있다. 만약 래스터 위치가 뷰포트 밖에 위치하고 있다면 비트맵 문자는 그려지지 않는다.

Bitmap Text - TimesRoman 24 Stephen Task - Drawing

Stroke Text - MonoRoman

## **Stroke Text**

- <mark>□</mark> glutStrokeCharacter() 는 3차원 선으로 문자를 그린다.
- 따라서, GL의 변환 (즉, position, size, and orientation)에 의해 영향을 받는다.
- <mark>□</mark> glutStrokeCharacter()는 다음 글자(character)를 그리기 위해 자체적으로 transformation을 한다.

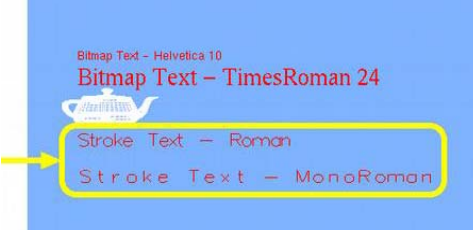

## **Sierpinski Gasket**

- A sample problem of drawing of the Sierpinski gasket
	- 1.Pick an initial point at random inside the triangle, P0
	- 2.Select one of the 3 vertices at random, v1
	- 3.Find the point halfway, P1
	- 4.Display this new point
	- 5.Replace the initial point with this new point
	- 6.Return to step 2

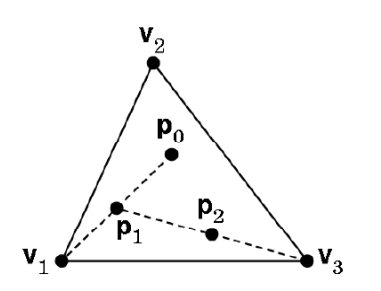

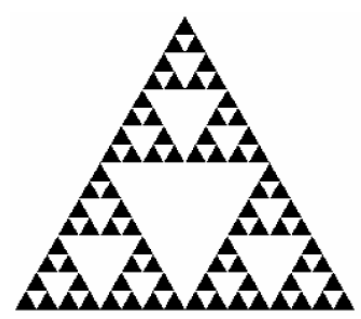

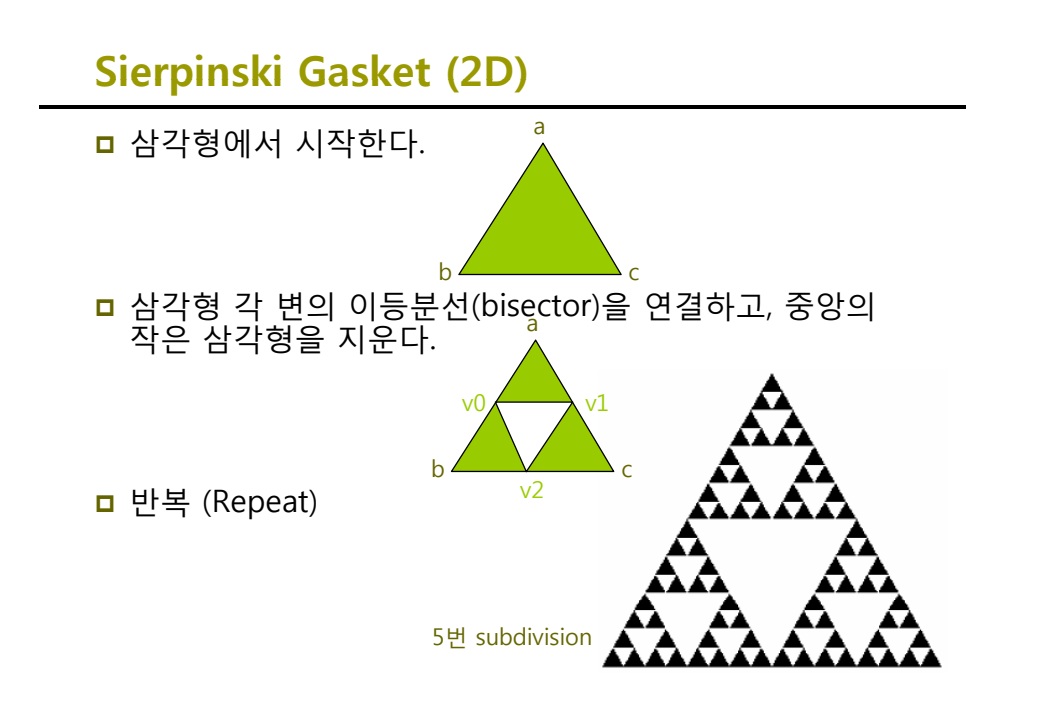

## **Sierpinski Gasket (2D)**

/\* recursive subdivision of triangle to form Sierpinski gasket \*/ void display() {

#include <GL/glut.h> g

/\* initial triangle \*/ GLfloat v[3][2]={{-1.0, -0.58}, {1.0, -0.58}, {0.0, 1.15}}; int n;

void triangle( GLfloat \*a, GLfloat \*b, GLfloat \*c)

/\* specify one triangle \*/ glVertex2fv(a); glVertex2fv(b): qlVertex2fv(b); lateration of the control of the control of the qlLoadIdentity(); glVertex2fv(c);

void divide\_triangle(GLfloat \*a, GLfloat \*b, GLfloat \*c, int m) glColor3f(0.0,0.0,0.0);

/\* triangle subdivision using vertex numbers \*/ GLfloat v0[2], v1[2], v2[2]; int j;  $if(m>0)$ {

> for( $j=0$ ;  $j<2$ ;  $j++$ )  $v0[j]=(a[j]+b[j])/2;$ for( $j=0$ ;  $j<2$ ;  $j++$ )  $v1[j]=(a[j]+c[j])/2;$  $for (i=0; i<2; i++)$   $v2[i]=(b[i]+c[i])/2;$ divide\_triangle(a, v0, v1, m-1); divide\_triangle(c, v1, v2, m-1); divide\_triangle(b, v2, v0, m-1);

else triangle(a,b,c); /\* draw triangle at end of recursion \*/

glClear(GL\_COLOR\_BUFFER\_BIT); g glBegin(GL\_TRIANGLES); divide\_triangle(v[0], v[1], v[2], n); glEnd(); glFlush();

## void myinit()

}

{

\*/

glMatrixMode(GL\_PROJECTION); gluOrtho2D(-2.0, 2.0, -2.0, 2.0); glMatrixMode(GL\_MODELVIEW); glClearColor (1.0, 1.0, 1.0, 1.0);<br>glColor3f(0.0,0.0,0.0);

## int main(int argc, char \*\*argv)

n=atoi(argv[1]); /\* or set number of subdivision steps here glutInit(&argc, argv); glutInitDisplayMode(GLUT\_SINGLE | GLUT\_RGB); glutInitWindowSize(500, 500); divide\_triangle(a, v0, v1, m-1); glutCreateWindow("Sierpinski Gasket");<br>divide\_triangle(c, v1, v2, m-1); qlutDisplayFunc(display); myinit(); glutMainLoop();

## **3D Gasket 3D Gasket**

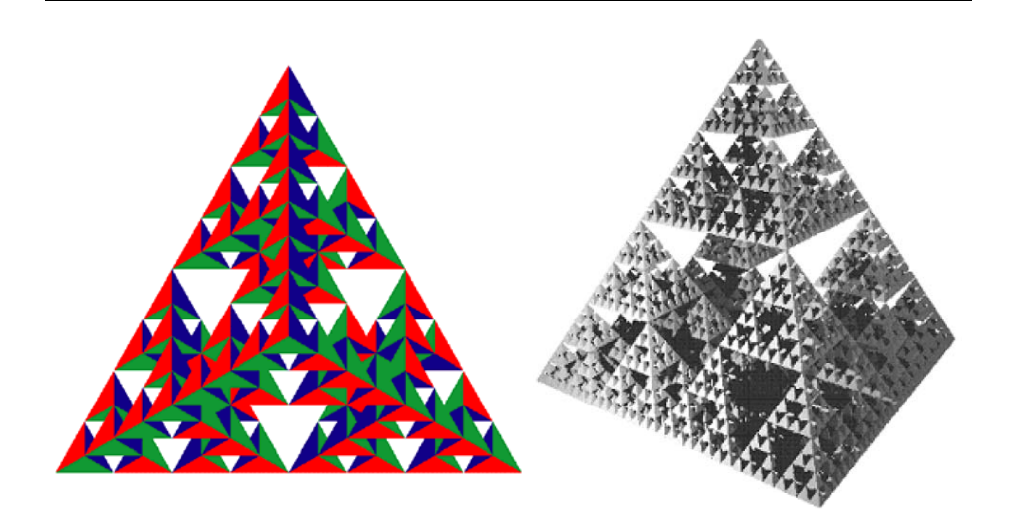

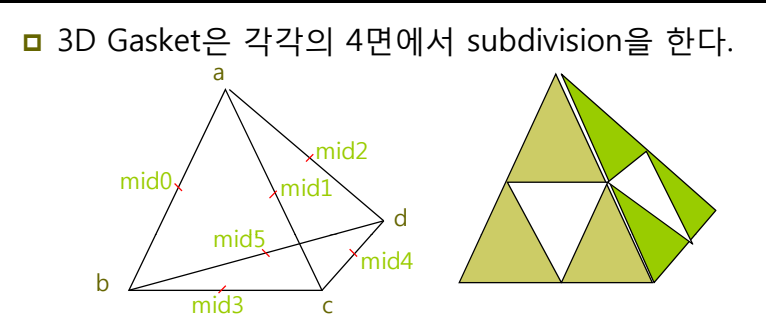

사면체 (solid tetrahedron) 내부의 작은 사면체를 지운다.

## **3D Gasket**

/\* recursive subdivision of a tetrahedron to form 3D Sierpinski <sub>void</sub> divide tetra(GLfloat \*a, GLfloat \*b, GLfloat \*c, GLfloat \*d,  $a$ asket \*/ #include <stdlib.h> int m) { #include <GL/glut.h> /\* initial tetrahedron \*/ GLfloat v[4][3]={{0.0, 0.0, 1.0}, {0.0, 0.942809, -0.33333}, {-0.816497, -0.471405, -0.333333},  $\qquad \qquad$   $\qquad \qquad$   $\qquad \qquad \qquad$   $\qquad$ GLfloat mid[6][3]; int j;  $if(m>0)$ { {0.816497, -0.471405, -0.333333}}; GLfloat colors[4][3] = {{1.0, 0.0, 0.0}, {0.0, 1.0, 0.0}, {0.0, 0.0, 1.0}, {0.0, 0.0, 0.0}}; int n; void triangle(GLfloat \*va, GLfloat \*vb, GLfloat \*vc)<br>{ /\* compute six midpoints \*/  $for(j=0; j<3; j++)$   $mid[0][j]=(a[j]+b[j])/2;$ for( $j=0$ ;  $j<3$ ;  $j++$ ) mid[1][ $j$ ]=(a[ $j$ ]+c[ $j$ ])/2; for( $j=0$ ;  $j<3$ ;  $j++$ ) mid[2][ $j$ ]=(a[ $j$ ]+d[ $j$ ])/2; for( $j=0$ ;  $j<3$ ;  $j++$ ) mid[3][ $j=$ (b[ $j$ ]+c[ $j$ ])/2; glVertex3fv(va); glVertex3fv(vb); glVertex3fv(vc); for( $j=0$ ;  $j<3$ ;  $j++1$ ) mid[4][ $j$ ]=(c[ $j$ ]+d[ $j$ ])/2; for( $j=0$ ;  $j<3$ ;  $j++$ ) mid[5][ $j$ ]=(b[ $j$ ]+d[ $j$ ])/2; /\* create 4 tetrahedrons by subdivision \*/ glVertex3tv(vc); divide\_tetra(a, mid[0], mid[1], mid[2], m-1);<br>} divide\_tetra(a, mid[0], mid[2], mid[2], m-1); void tetra(GLfloat \*a, GLfloat \*b, GLfloat \*c, GLfloat \*d) glColor3fv(colors[0]); divide\_tetra(mid[0], b, mid[3], mid[5], m-1); divide\_tetra(mid[1], mid[3], c, mid[4], m-1); divide\_tetra(mid[2], mid[4], d, mid[5], m-1); } else(tetra(a <sup>b</sup> <sup>c</sup> d)); /\* draw tetrahedron at end of recursion \*/ triangle(a, b, c); else(tetra(a,b,c,d)); glColor3fv(colors[1]); triangle(a, c, d); glColor3fv(colors[2]); triangle(a, d, b); glColor3fv(colors[3]); triangle(b, d, c);

### void display()

{

}

```
glClear(GL_COLOR_BUFFER_BIT: GL_DEPTH_BUFFER_BIT); "
glBegin(GL_TRIANGLES);
divide_tetra(v[0], v[1], v[2], v[3], n);
glEnd();
glFlush();
```
void myReshape(int w, int h)

glutInitWindowSize(500, 500); glutCreateWindow("3D Gasket"); glutReshapeFunc(myReshape); glutDisplayFunc(display); glEnable(GL\_DEPTH\_TEST);<br>glClearColor (1.0, 1.0, 1.0, 1.0); glutMainLoop();

```
glViewport(0, 0, w, h);
   glMatrixMode(GL_PROJECTION);
   glLoadIdentity();
   if (w \leq h)glOrtho(-2.0, 2.0, -2.0 * (GLfloat) h / (GLfloat) w, 2.0 * (GLfloat) h / (GLfloat) w, -10.0, 10.0);
    else
       glOrtho(-2.0 * (GLfloat) w / (GLfloat) h, 2.0 * (GLfloat) w / (GLfloat) h, -2.0, 2.0, -10.0, 10.0);
   glMatrixMode(GL_MODELVIEW);
   glutPostRedisplay();
int main(int argc, char **argv)
   n=atoi(argv[1]); /* or enter number of subdivision steps here */
   glutInit(&argc, argv);
    glutInitDisplayMode(GLUT_SINGLE | GLUT_RGB | GLUT_DEPTH); Z-buffer algorithm 사용<br>glutInitWindowSize(500, 500);<br>glutCreateWindow("3D Gasket");<br>glutBisplayEurO(inyReshape);<br>glutBisplayEurO(inyReshape);<br>glEnable(GL_DEPTH_TEST
```
## **Using the Z Z-buffer**

- <mark>□</mark> 은면 제거 (Hidden surface removal)
	- 깊이 버퍼 (Z-buffer, depth buffer) 알고리즘
		- 픽셀 단위로 기하객체(geometry)의 z (깊이) 값이 가장 작은 평면의 값을 그린다. 픽셀당 깊이 정보 (depth value)를 저장하는 깊이 버퍼가 필요함
- <mark>ㅁ</mark> Z-buffer 알고리즘
	- 깊이 버퍼를 초기화 glutInitDisplayMode(GLUT\_SINGLE | GLUT\_RGB | GLUT\_DEPTH)
	- 깊이 정보 테스트 활성화 glEnable(GL\_DEPTH\_TEST);
	- display callback에서 깊이 버퍼를 지움 glClear(GL\_COLOR\_BUFFER\_BIT | GL\_DEPTH\_BUFFER\_BIT)

# **Geometric Primitives**

## **Angles Degrees and Radians Angles, Degrees,**

- <mark>□</mark> 일반적인 math library 함수는 radians을 사용함
- $\Box$  360 degrees(°) = 1 full circle = 2 πradians
- $\Box$  1 radian = 180.0/π degree ≈ 57.29578 degree or 1 degree =  $\pi$ /180.0 radian  $\approx$  0.01745329 radian

#ifndef M\_PI #define M\_PI 3.141592654f  $#endif$ #define DegreesToRadians(degree) ((degree) \* (M\_PI / 180.0f)) #define RadiansToDegrees(radian) ((radian) \* (180.0f / M PI))

## **Trignometry**

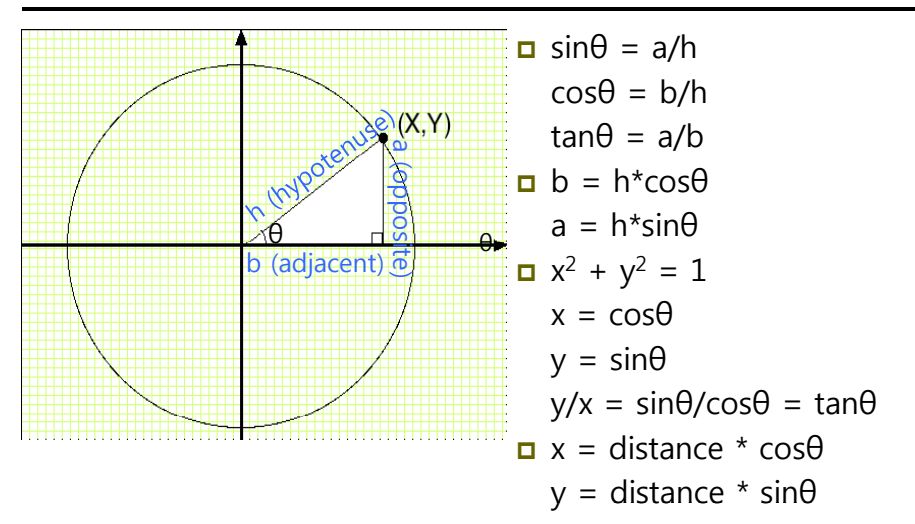

## **Trignometry**

 Multiplicative inverse: csc $θ = 1/s$ in $θ$  $sec\theta = 1/cos\theta$ cotθ = 1/tanθ = cosθ/sinθ = x/y **□** Inverse:  $arcsin(x) = sin^{-1}(x)$ where  $y = arcsin(x)$  x:[-1, 1]-> y:[-π/2, π/2]  $\arccos(x) = \cos^{-1}(x)$ where  $y=arccos(x)$  x:[-1, 1]-> y:[0, π]  $arctan(x) = tan^{-1}(x)$ where  $y=arctan(x)$  x:[ $-\infty$ ,  $\infty$ ] $\rightarrow$  y:[ $-\pi/2$ ,  $\pi/2$ ]

## **Trignometric Identity**

 $\sin^2\theta + \cos^2\theta = 1$  $1 + \tan^2\theta = \sec^2\theta$  $1 + \cot^2\theta = \csc^2\theta$  $\overline{\mathsf{u}}$  sin(π/2 - θ) = cosθ cos(π/2 - θ) = sinθ  $tan(\pi/2 - \theta) = cot\theta$  $\Box$  sin(x+y) = sinx cosy + cosx siny  $sin(x-y) = sinx cosy - cosx siny$  $cos(x+y) = cosx cosy - sinx siny$  $cos(x-y) = cosx cosy + sinx siny$  $\overline{u}$  sin2θ = 2sinθcosθ cos2θ = cos<sup>2</sup>θ - sin<sup>2</sup>θ = 2cos<sup>2</sup>θ – 1 = 1 – 2sin<sup>2</sup>θ

## **Law of Sines and Law of Cosines**

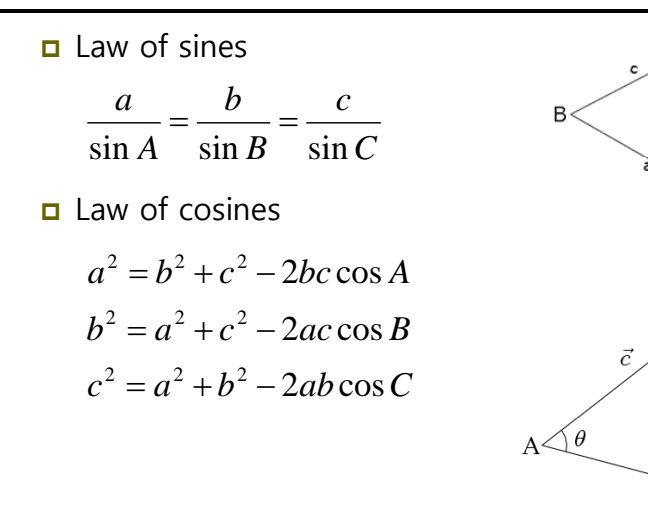

 $\vec{a}$ 

## **Geometric Primitives**

- 가상의 물체를 표현하는데 있어 가장 기본이 되는 요소
- 실시간 그래픽스에서는 주로 단순한 형태의 표현방법인 선형 프리미티브 (Linear Primitives)를 사용
	- Point
	- **Line, Line Segment, Ray**
	- Sphere, Cylinder, Cone
	- Cube (Box)
	- **Triangle**
	- Polygon, ...
- <mark>□</mark> OpenGL 에서의 다각형에 대한 요구 사항
	- 선분들이 서로 교차하면 안됨
	- 볼록 다각형만 사용해야 함
	- 꼭지점들이 한 평면 상에 존재해야 함

## **Square**

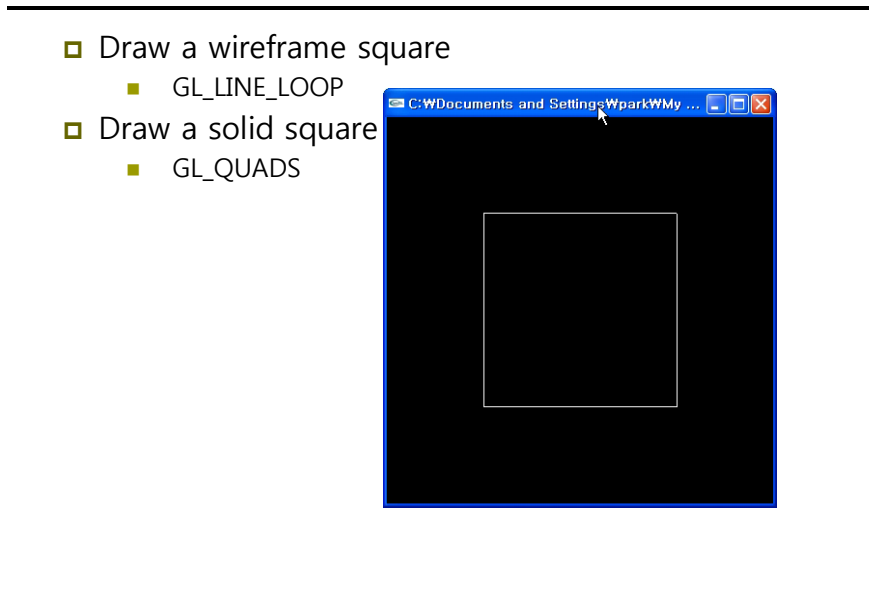

## **Circle**

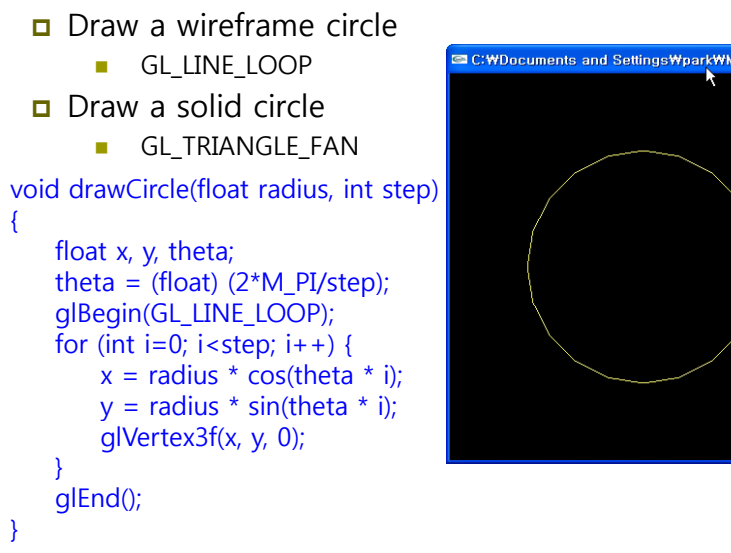

# C: WDocuments and Settings Wpark WMy ...

# **Cylinder**

}

- **D** Draw a wireframe cylinder
	- glPolygonMode(GL\_FRONT\_AND\_BACK, GL\_LINE)
- Draw a solid cylinder
	- glPolygonMode(GL\_FRONT\_AND\_BACK, GL\_FILL)

```
void drawCylinder(float r, float h, int 
step)
{
```

```
float theta = (float) (2*M PI/step);
glBegin(GL_TRIANGLE_STRIP);
for (int i=0; i \le 2 is step; i+1) {
    float x = r * cos(theta * i);float z = r * sin(theta * i);glVertex3f(x, -h/2, z);
    glVertex3f(x, h/2, z);
}
glEnd();
```
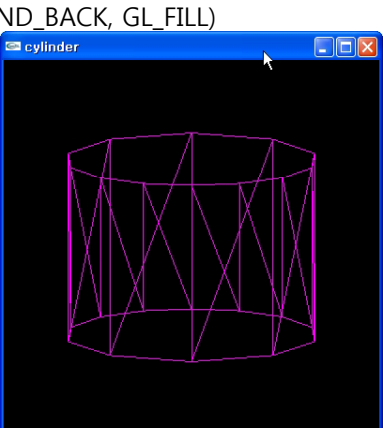

# **Sphere**

- **D** Draw a wireframe sphere
	- $\blacksquare$  GL line strip
- Draw a solid sphere
	- GL\_TRIANGLE\_STRIP

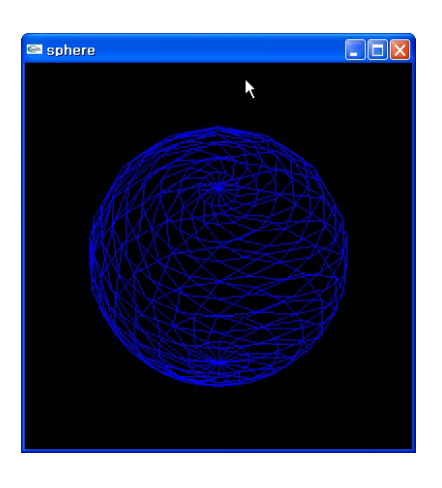

## **Sphere**

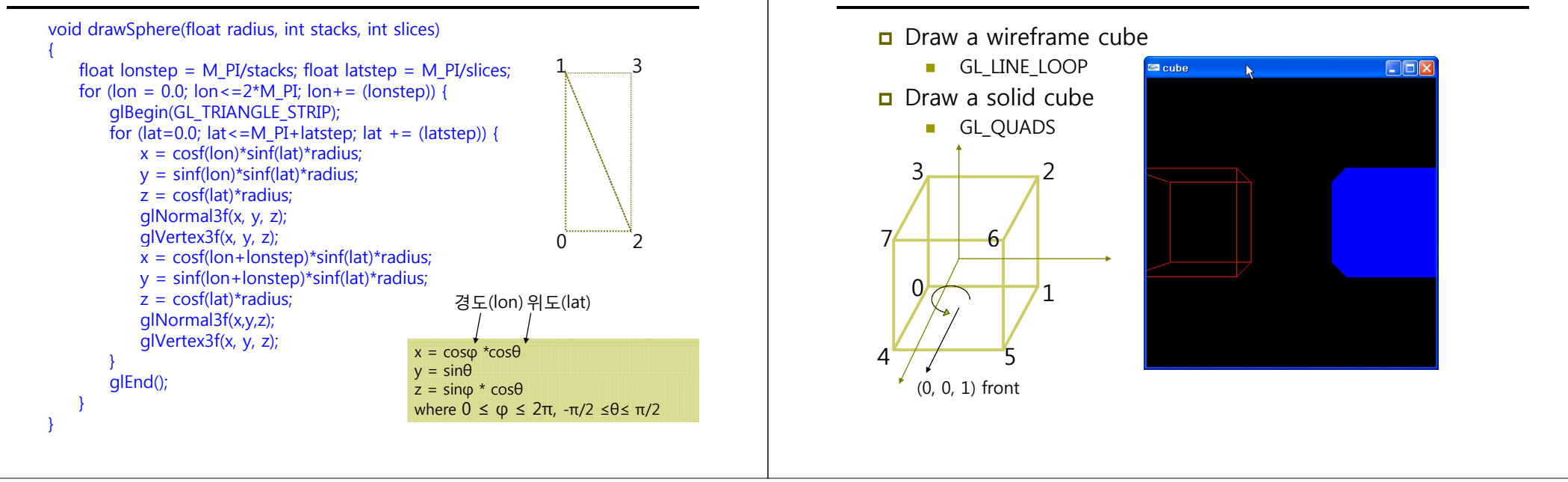

**Cube**